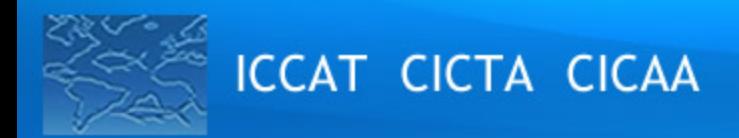

**GEN\_009/2023**

# **DIRECTIVES POUR DEMANDER LA PAROLE ET PARTICIPER EN LIGNE PENDANT LA RÉUNION**

*28e réunion ordinaire de la Commission Format hybride, 13 - 20 novembre 2023*

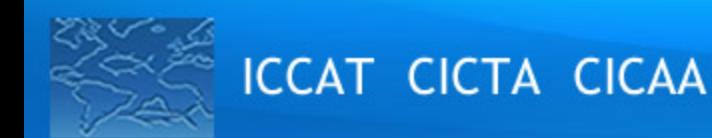

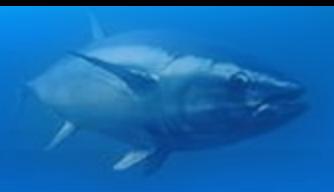

# *1. Logistique de la réunion*

**Les documents pour la réunion sont disponibles sur :** https://www.iccat.int/com2023/index.htm#fr

**Les documents WORD sont disponibles sur :** https://secretariat.iccat.int/index.php/s/oECpYPoGkEK8Gx7

**Les documents des observateurs sont disponibles sur :** 

https://www.iccat.int/com2023/observers.htm

#### **Calendrier (UTC/GMT +2, heure d'Egypte) :**

• Consulter le document **GEN\_002 Calendrier provisoire de la réunion 2023 de la Commission**

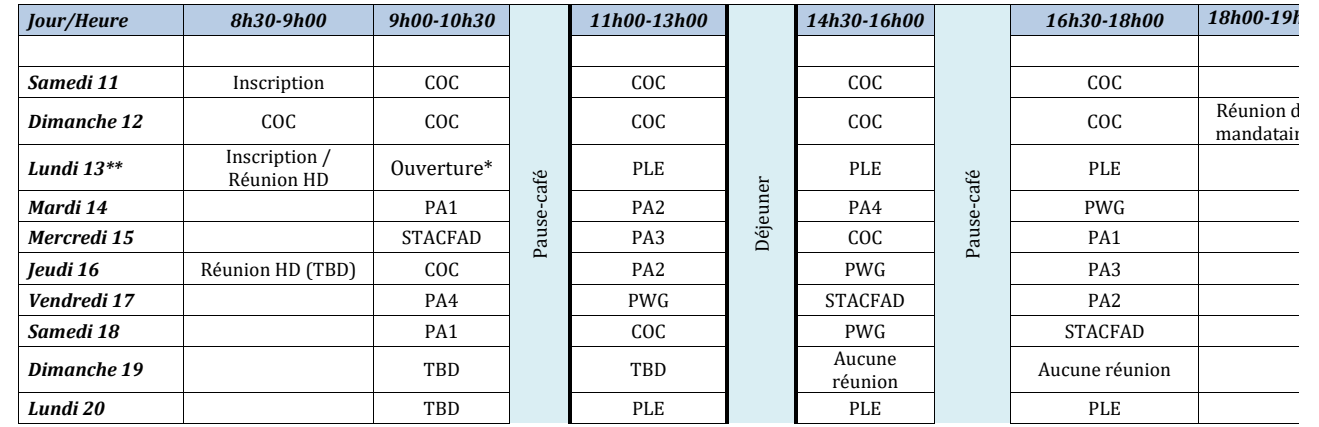

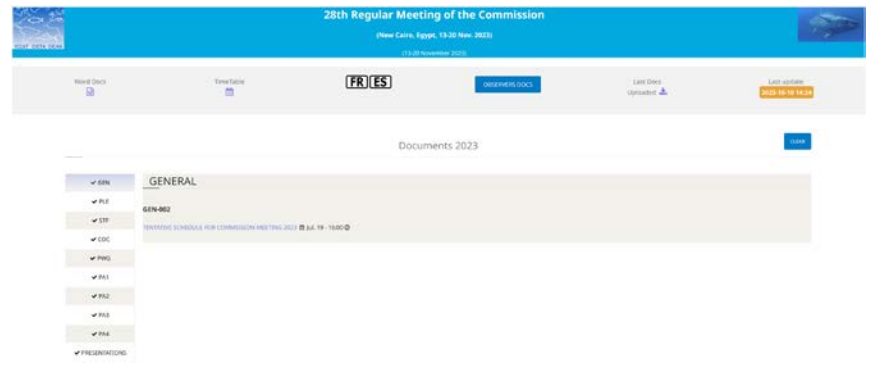

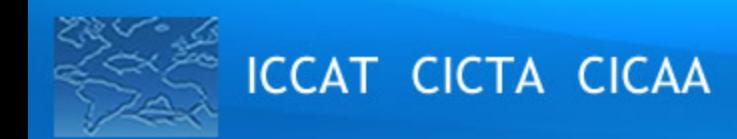

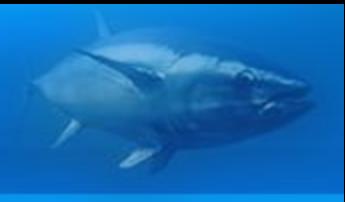

## *2. Directives générales pour les intervenants (1/2)*

- **L'invitation ZOOM** est personnelle et **ne peut être partagée avec quelqu'un d'autre.**
- Veillez à ce que le **nom de votre délégation** suivi de votre nom et prénom apparaissent dans le champ du nom (ex. ICCAT Camille Manel).
- L'ordre des demandes de prise de parole sera affiché dans la liste des participants

#### Si vous **participez à la réunion en personne** et en tant qu'intervenant:

- Tous les **participants en personne** qui sont **autorisés à s'exprimer au nom de leur délégation** doivent se **connecter à ZOOM**, en utilisant l'invitation personnelle ZOOM reçue par e-mail.
- Levez la main pour demander la parole en cliquant sur le bouton  $\Box$  de la barre d'outils et baissez la main lorsque vous avez terminé.
- Veillez à ce que le **microphone de votre ordinateur est coupé à tout moment.**

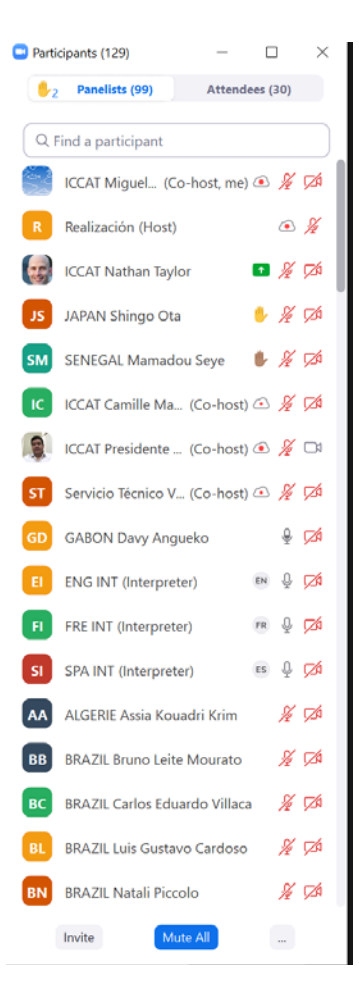

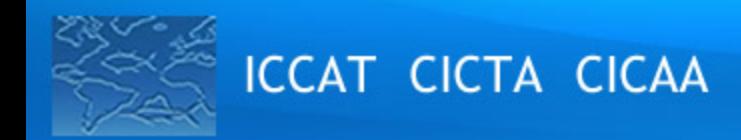

## *2. Directives générales pour les intervenants (2/2)*

Si vous **participez à la réunion en ligne** en tant qu'intervenant :

- L'utilisation d'un **casque muni d'un micro** est recommandée.
- Assurez-vous que le micro n'est allumé **que lorsque le Président vous a donné la parole.**
- **Désactivez toutes les notifications sonores** (Skype, WhatsApp, e-mails, etc.) lorsque vous assistez à la

réunion et assurez-vous que vous vous trouvez dans un endroit **sans bruit de fond ou échos.**

Maintenez votre **caméra inactive** sauf si vous prenez la parole

Lorsque le Président vous donne la parole, rétablissez le son de votre microphone, activez votre caméra

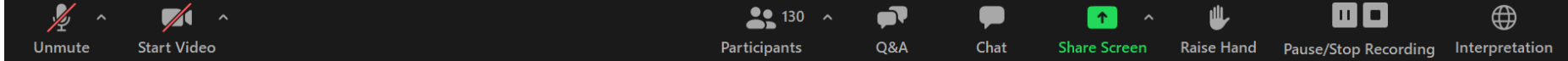

◆ Dans la fonction d'interprétation <sup>en</sup> choisissez votre langue de préférence parmi l'anglais, le français, l'espagnol et l'arabe.

 $\checkmark$  Vous pouvez couper le son original (facultatif).

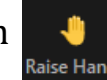

**★Abaissez votre main** en cliquant sur le bouton due la barre d'outils lorsque vous avez terminé

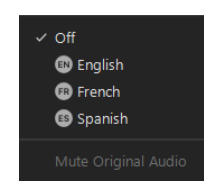

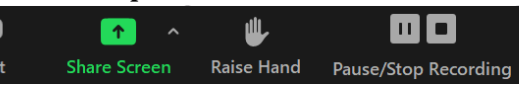

Iniciar video

Cancelar silenciar ahora

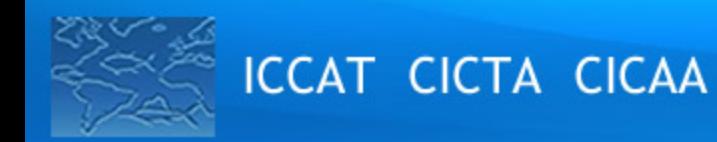

## *3. Directives générales - autres participants en ligne*

- Accédez à la réunion de préférence avec le Client Zoom officiel (le Client web a des limites)
- Veillez à ce que le **nom de votre délégation** suivi de votre nom et prénom apparaissent dans le champ du nom (ex. ICCAT Camille Manel).
- Veuillez noter que **vous n'aurez pas accès à la parole** (pour parler) mais que vous aurez accès aux autres fonctionnalités de ZOOM

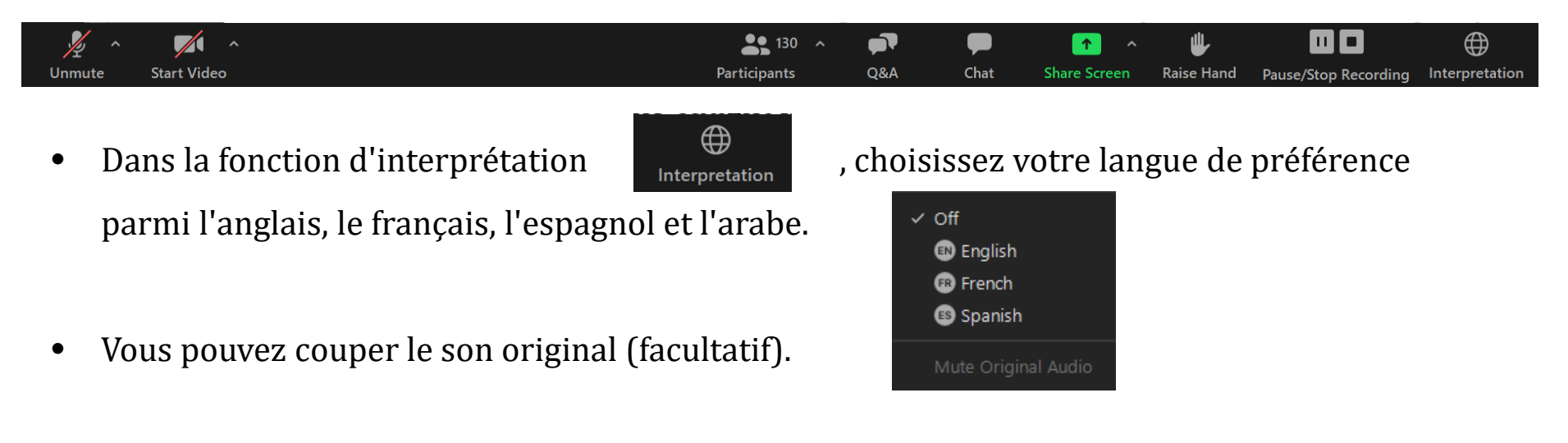

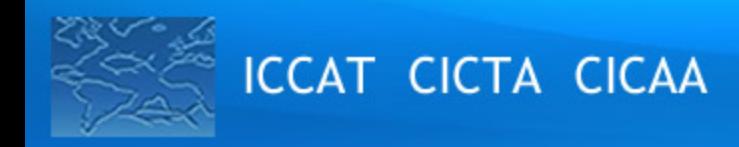

# *4. Chat*

- Les messages envoyés par chat peuvent être envoyés à tout le monde ou à des délégués spécifiques.
- Il est possible que les chats ne reçoivent pas de réponse et ne soient pas officiellement inclus dans le rapport.
- Souvent pertinent pour saisir un commentaire qui a été réalisé oralement
- Très pertinent pour proposer des suggestions de texte mais veuillez les accompagner d'un commentaire oral
- Utile pour les discussions parallèles d'accord ou de désaccord (oui/non)
- Veuillez noter que **toutes les discussions seront enregistrées**

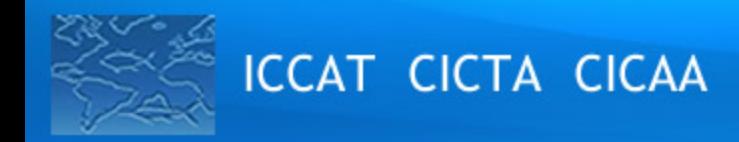

# *5. Rapporteurs / Demandes de rapport*

- 1) Prenez des notes durant la session
- 2) Une fois la réunion clôturée, le projet de rapport doit être transmis, dès que possible, au Président et au Secrétariat

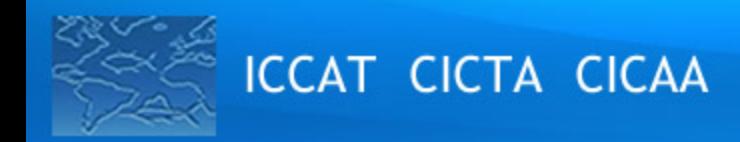

# *6. Directives pour les observateurs*

Tout **observateur** éligible admis à la réunion pourra :

- Assister aux sessions de la réunion, mais **sans droit de vote** ;
- Faire des **déclarations orales pendant la réunion** à l'invitation du Président ;
- Distribuer des documents à la réunion à travers le Secrétariat ;
- Prendre part à d'autres activités, lorsque cela s'avère approprié et **si le Président l'approuve**.